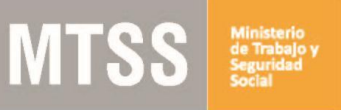

# **Trámite de registro de lectores adicionales**

Nota: el contenido de este Instructivo se encontraba en una versión previa del instructivo IC.001.

### **1. Descripción**

Es el trámite que tiene que realizar un lector adicional, designado por un Representante de una Empresa en el formulario de Constitución, para poder ser usuario del Sistema y recibir las Notificaciones y Comunicaciones electrónicas del Organismo público al cual se lo haya designado.

El trámite se puede realizar en el mismo momento en que el Representante presenta la documentación para constituir Domicilio electrónico o en cualquier otro momento (antes o después).

No se necesita realizar el trámite si el lector adicional ya es usuario de eNotificaciones, por ejemplo si ya es lector ante otro organismo.

#### **2. Requisitos**

Tener cuenta ID Uruguay. Para registrarse seguir el siguiente vinculo:

[https://mi.iduruguay.gub.uy/registro.](https://mi.iduruguay.gub.uy/registro)

[Información adicional sobre el trámite de creación de la Cuenta ID Uruguay.](https://tramites.gub.uy/ampliados?id=4991)

#### **3. ¿Cómo se realiza el trámite?**

El interesado debe presentarse con la siguiente documentación:

- [Formulario de Creación y Habilitación de Usuarios en el Sistema de](http://portal.gub.uy/wps/wcm/connect/81eae732-5559-48ae-8d54-396c16347274/formulario_de_creación_de_lectores+VF.pdf?MOD=AJPERES&ContentCache=NONE)  [Notificaciones y Comunicaciones Electrónicas](http://portal.gub.uy/wps/wcm/connect/81eae732-5559-48ae-8d54-396c16347274/formulario_de_creación_de_lectores+VF.pdf?MOD=AJPERES&ContentCache=NONE) con sus datos
- $\triangleright$  Documento de identidad vigente y fotocopia.

De no concurrir personalmente el Titular, cada formulario deberá presentarse con su respectiva Certificación notarial de firmas. Ver modelo Notarial F. El compareciente debe presentar su Documento de Identidad.

Se deberá indicar al funcionario receptor el RUT y Denominación de la empresa ante la cual se quiere registrar como lector.

#### A tener en cuenta:

- Los documentos no pueden tener tachaduras ni enmiendas
- El documento de identidad tiene que estar en buenas condiciones

# **Trámite de registro de lectores adicionales**

## **4. ¿Dónde se realiza el trámite?**

En el Centro de Atención Ciudadana (Juncal 1511 Planta Baja, Montevideo) o en cualquiera de las [Oficinas del Interior del País](https://www.mtss.gub.uy/web/mtss/oficinas-en-el-interior)

## **5. ¿Dónde puedo realizar consultas en relación al trámite?**

- En forma telefónica al 0800 7171 Call Center
- En forma presencial
	- Centro de Atención Ciudadana, Dirección: Juncal 1511 Planta Baja
	- En las Oficinas de trabajo del interior del país. [Información de contacto](https://www.mtss.gub.uy/web/mtss/oficinas-en-el-interior)

# **6. ¿Cómo continúa el trámite dentro del organismo?**

En una primera instancia se controla la documentación (completitud de los datos, acompañamiento de documento de identidad o revisión de documento notarial si el trámite lo hizo un tercero).

Luego se verifica que el lector haya sido efectivamente designado por el Representante de la empresa ante el MTSS y que tenga cuenta ID Uruguay, en cuyo caso se da de alta y recibe un correo electrónico de confirmación.

Si el interesado no tiene cuenta ID Uruguay, el trámite será rechazado.

Si no se encuentra la designación por el Representante ante el MTSS, el trámite no continúa hasta que se confirme la designación.

### **7. Definiciones**

Domicilio electrónico (DOMEL): lugar donde se reciben y almacenan las notificaciones y comunicaciones electrónicas de los Organismos a los que la persona física o jurídica esté suscripta.

Suscripción: trámite por el cual una persona física o jurídica se suscribe ante un organismo en particular para recibir sus comunicaciones y notificaciones electrónicas en su domicilio electrónico.

 El Domicilio electrónico es único, las suscripciones son múltiples – una por cada Organismo en que se suscribió

Representante: se entiende como representante **a afectos del trámite de constitución/suscripción de domicilio electrónico:**

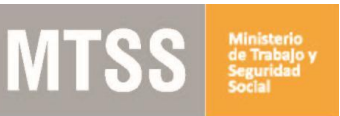

# **Trámite de registro de lectores adicionales**

- El Titular de la empresa unipersonal.
- $\triangleright$  Un Titular de una sociedad de hecho
- En general, cualquier persona con facultades suficientes para realizar trámites de gestión de domicilio electrónico ante Organismos públicos, que deberán constar en certificado notarial.

El Representante debe ser único por empresa y podrá realizar suscripciones y desuscripciones, así como designación y revocación de lectores por el titular del domicilio, ante todas las entidades que operan en el sistema, hasta tanto sea comunicada y confirmada su revocación o modificación.

Lector adicional: aquella persona que tiene el acceso a las notificaciones y electrónicas enviadas por el Organismo ante el cual estén registrados, siempre y cuando hayan sido designados previamente por el Representante.